**IV**

# **Biblioteca Virtual "Pedro Moncayo" del Municipio de Ibarra**

En este capítulo se realizan las fases de análisis, diseño de la Biblioteca Virtual "Pedro Moncayo", se muestra una visión clara y específica de lo que va a realizar a través de los Diagramas UML.

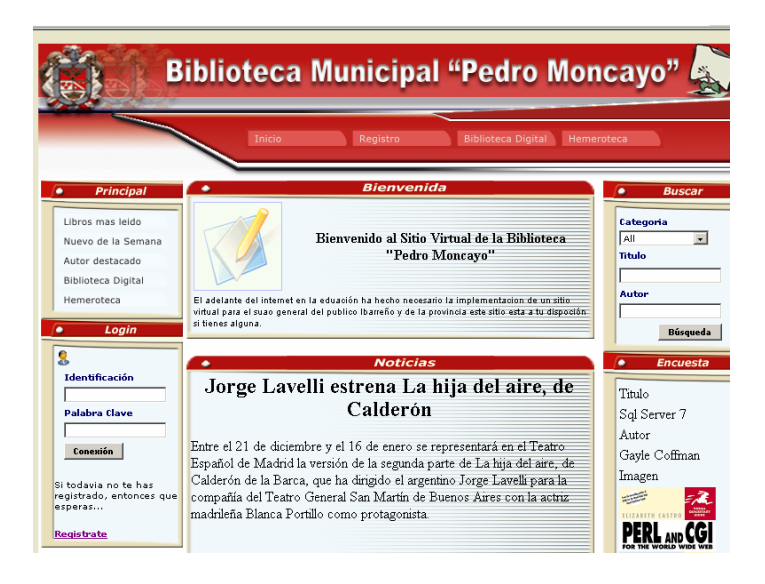

- **1.** Especificación de requisitos
- **2.** Construcción del aplicativo

## **4.1 ESPECIFICACIÓN DE REQUISITOS**

La empresa en la cual se desarrollo el software esta vinculada al sector público, sus principales actividades son la atención al cliente y la ejecución de obras para el Cantón Ibarra. Entre estas dos actividades esenciales se toma muy en cuenta la atención y servicio que se brinda a la comunidad: como es el caso de la Biblioteca Municipal "Pedro Moncayo".

## **4.1.1 Análisis de Factibilidad**

Actualmente la Biblioteca Pedro Moncayo ha cruzado una transición en la forma de crear sus procesos, con las implementaciones y los diseños realizados, así como la adquisición de los diferentes equipos, red de comunicación y materiales para esta nueva era, garantizando en gran parte su interés de automatizar dicha biblioteca.

Este software permitirá mejorar el servicio que brinda la biblioteca de tal forma que se pueda realizar consultas por parte del usuario de una manera más rápida, así como permitir al administrador conocer sobre las necesidades que pueden tener los usuarios.

El sistema funcionará y brindará a la comunidad un importante apoyo evitando que existan barreras para la adquisición de información.

Por lo anotado se ha considerado la creación de la Biblioteca Virtual Pedro Moncayo el mismo que permitirá conocer los libros existentes, para mejorar el servicio a los usuarios que en su mayoría son estudiantes y profesionales.

Entre las necesidades que se encontró en la biblioteca fueron las siguientes:

- $\checkmark$  Consulta de Libros.- conocer cuales son los libros que se encuentra en esta biblioteca, con un detalle en el cual contenga titulo, categoría y especialmente el ISBN para poder realizar los prestamos
- $\checkmark$  Digitalizar obras de la ciudad de Ibarra para poder difundir de esta manera las cultura y creencias esta serán de acceso libre para todos los usuarios.
- $\checkmark$  Reservación on-line de ejemplares.- además que los usuarios conozcan los libros que se encuentran en la biblioteca, se procederá a la reservación de alguno de ellos, para lo cual deberán llenar una ficha con los datos personales al igual que la búsqueda de los libros.
- $\checkmark$  Sugerencias para adquisición.- permitir el ingreso de libros inexistentes en la biblioteca o alguna otra sugerencia que tenga el usuario.
- $\checkmark$  Ingreso de Libro.- ingresar los datos del libro, como: autor, titulo, código, edición, volumen, ciudad que fue publicado, año de publicación, número de páginas, etc.
- $\checkmark$  Modificaciones de Libro.- permitirá modificar cuando se ha ingresado datos erróneos.
- $\checkmark$  Referencia de Libro.- un resumen general del libro, estado físico u otras cualidades.
- $\checkmark$  Imprimir ficha.- imprimir o visualizar la ficha de los diferentes libros existentes.
- $\checkmark$  Adquisición de libros.- permitir el ingreso de libros que no existen en la biblioteca y que sean pedidos por el usuario, para futuras adquisiciones.

# **4.2 CONSTRUCCIÓN DEL APLICATIVO**

La Biblioteca Virtual "Pedro Moncayo" tiene 2 módulos principales los cuales son:

- $\mathscr{\mathscr{E}}$  Biblioteca en Línea
- $\approx$  Gestión de biblioteca

## **4.2.1 Diagramas** *UML*

#### **4.2.1.1 Módulo de Biblioteca en Línea**

La biblioteca en línea contendrá la búsqueda de libros, debido a que una de las principales falencia detectada en la biblioteca actualmente es que la mayoría de usuarios no tiene una educación adecuada en la búsqueda de información. Esta búsqueda permitirá al usuario conocer el código de libro lo que le ahorrar tiempo para realizar sus consultas

Se ha considera tener dos tipos de usuarios un registrado y un no registrado dependiendo del rol que puede tener el usuario se le presentara las pantalla al mismo, es decir el usuario no registrado podrá realizar búsqueda de libros, descargar libros, leer noticias, autores destacados, y el usuario registrado utilizara todas las anteriores, además de reservación del libro, participación foros, emitir sus sugerencias en el buzón.

#### **Diagrama de Paquete**

Empezaremos con el diagrama de paquetes el cual brinda una visión completa del sistema, se observan dos subsistemas en este caso módulos estos son: "administración" que realiza la Gestión de la biblioteca y "Biblioteca" que es la biblioteca en Línea, los dos funcionan por separado.**[Lib002]**

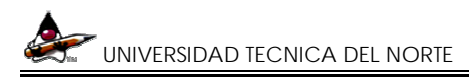

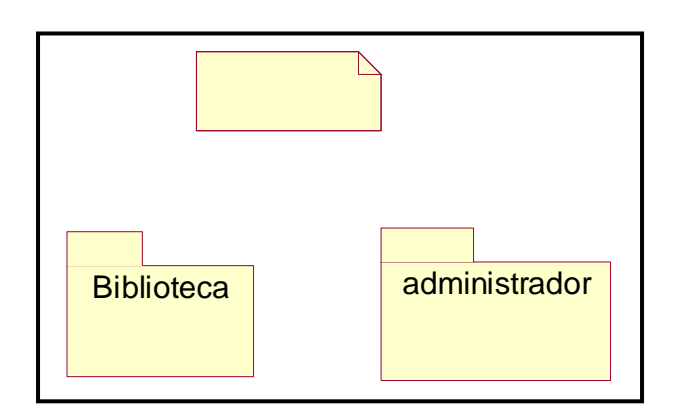

Figura 4.1: Diagrama de paquetes

## **Diagrama de Casos de Uso**

Este diagrama da una visión del comportamiento del sistema, se debe considera los actores que utilizan el mismo. En nuestro caso el usuario registrado y no registrado en el modulo "Biblioteca en Línea". **[Lib002]**

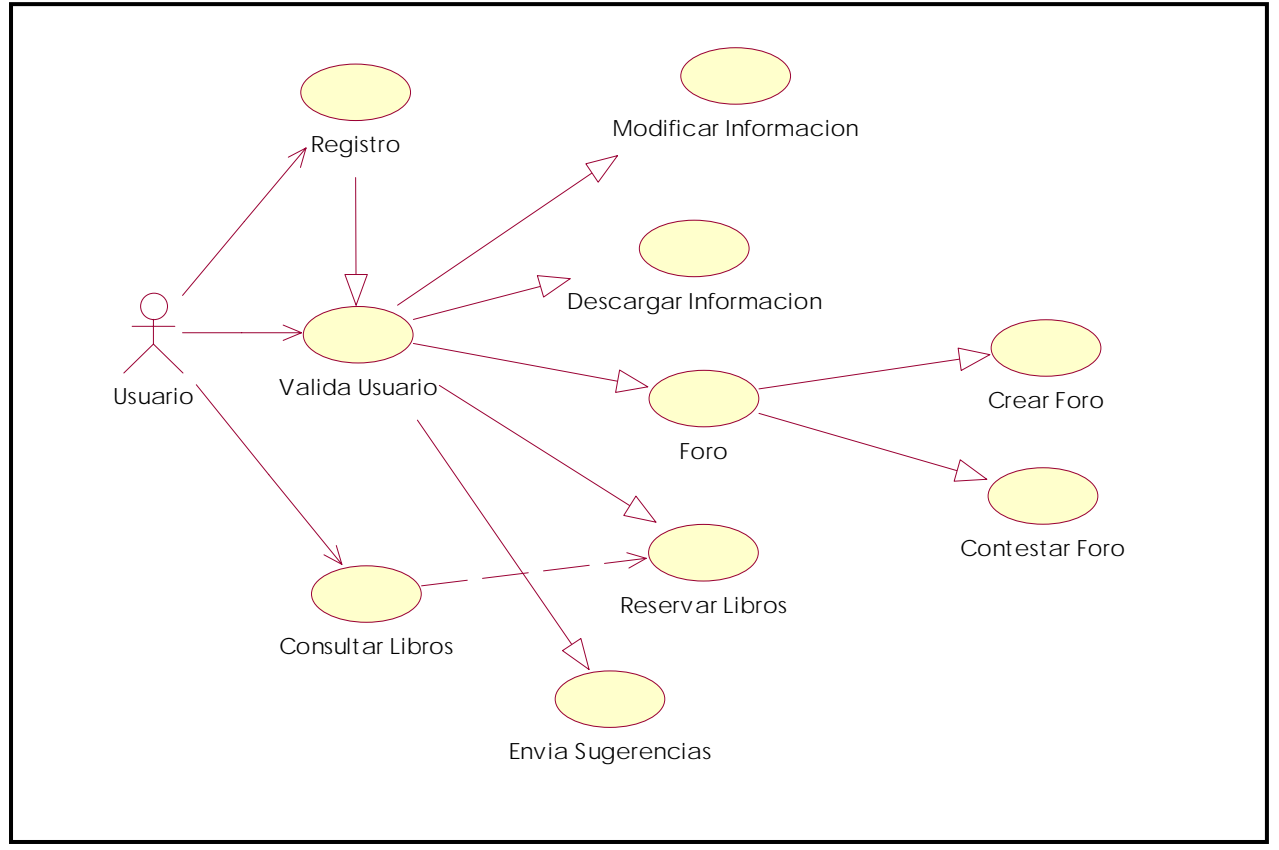

Figura 4.2 Diagrama de Casos de Uso Cliente

En la figura se puede observar como el usuario no registrado va tener acceso únicamente a búsqueda de libro y descarga de libros del fondo bibliográfico de la ciudad de Ibarra. Mientras que el usuario registrado tendrá acceso a búsqueda de libro, descarga libro, modificar información, reservación de libro, foros, así como también a sugerencias.

#### **Diagrama de Secuencia**

#### **Consulta Libro**

En este diagrama podemos observar las secuencia de mensajes que se presenta al usuario en el momento de interactuar con la pagina, el usuario envía los datos del libro que desea buscar, es decir, ya sea por categoría, autor, titulo. El sistema envía el resultado de la búsqueda, para luego seleccionar el libro y por ultimo observar la información completa del mismo. **[Lib002]**

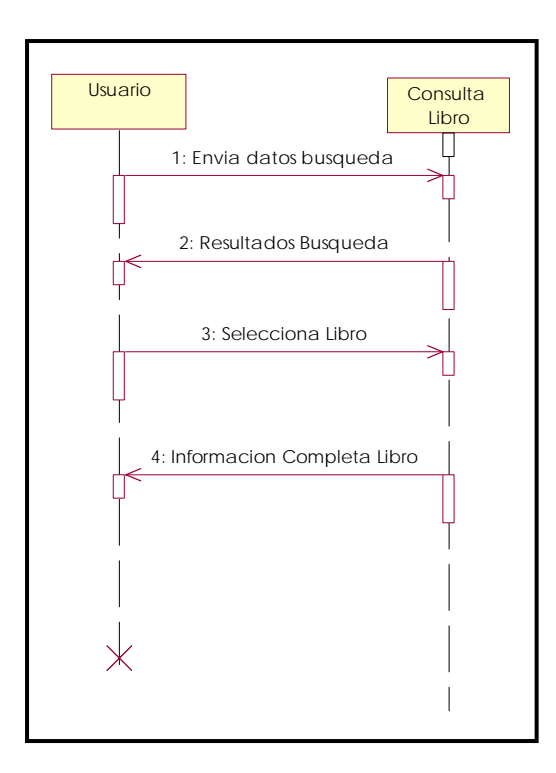

Figura 4.3: Diagrama de Secuencia Consultar Libro

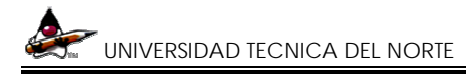

#### **Valida Usuario**

A continuación se presenta la autentificación de usuario en el cual interactúan dos objetos usuario y autentificación, con la siguiente secuencia. Se debe ingresar de login y contraseña, para ser verificados los datos y envió de confirmación a través de un mensaje.

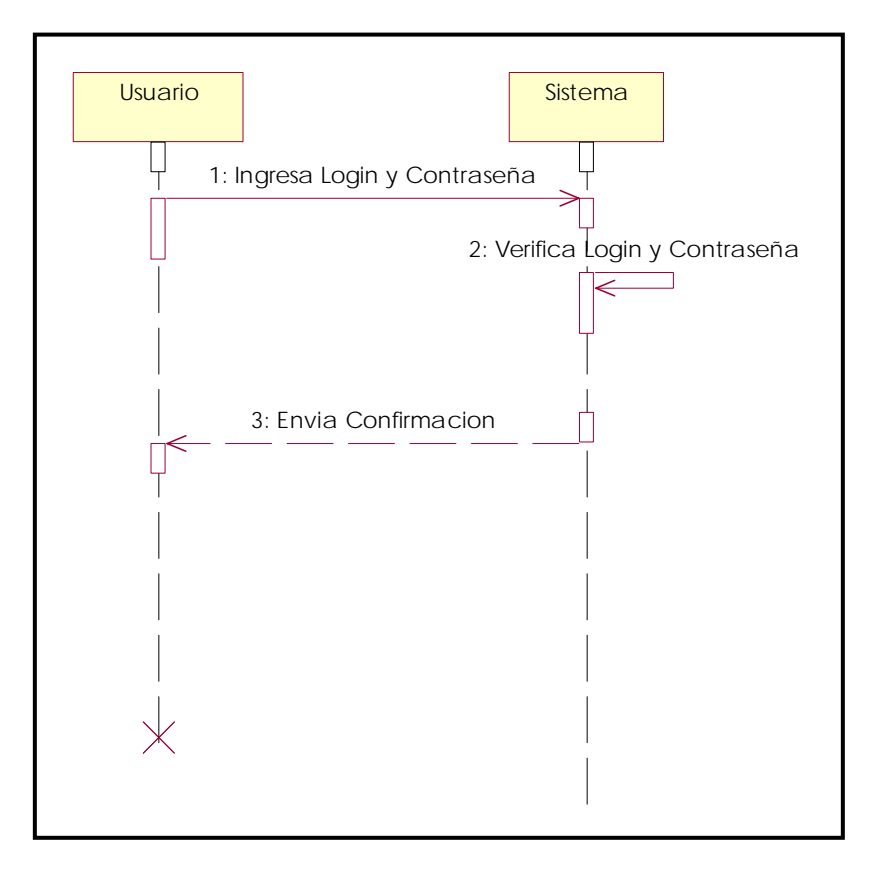

Figura 4.4: Diagrama de Secuencia Validar Usuario

#### **Reservar libro**

Una vez validado el usuario se procederá a la reservación del libro, el usuario ingresa información del libro y se presenta un detalle del libro en el cual se indica esta reservado o disponible, y anexa a su casilla de reservación, retornándole un mensaje de reservación.

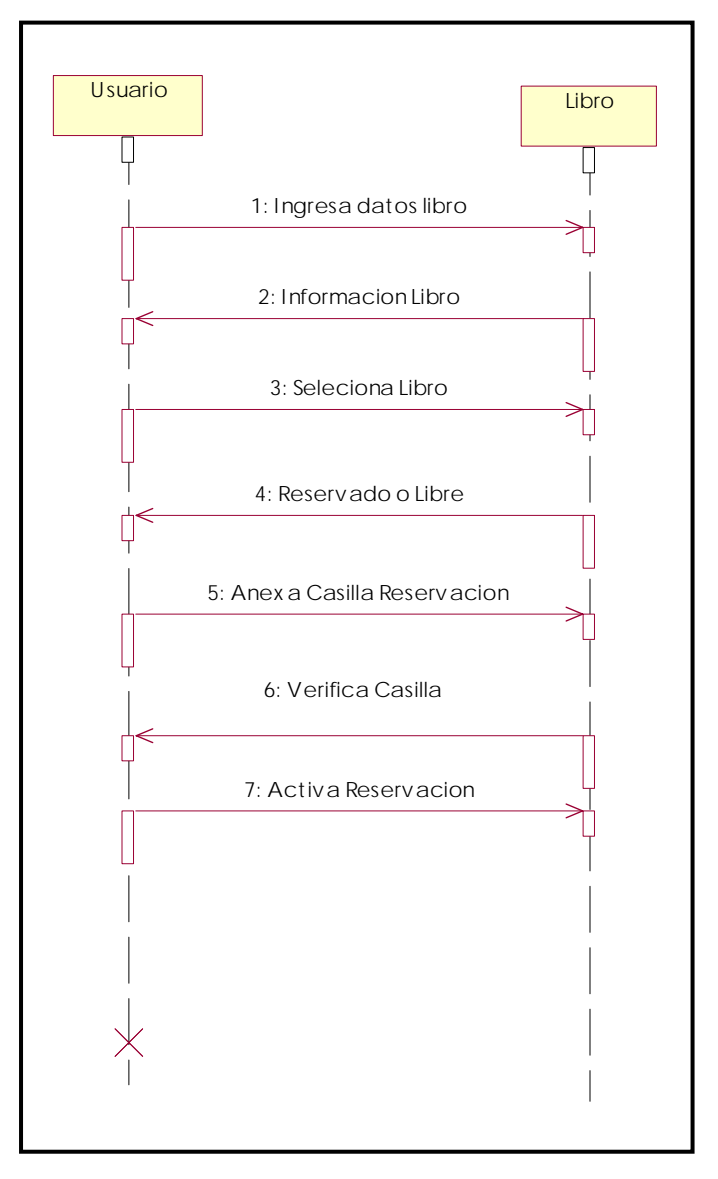

Figura 4.5: Diagrama de Secuencia Reservación

## **Descargar Libro**

Para realizar la descarga del libro debe ser usuario registrado y debe confirmar su login y password para luego ingresar a la página de descarga, se realiza la búsqueda del libro las veces que el usuario estime conveniente, una vez localizado el libro se procede a la descarga.

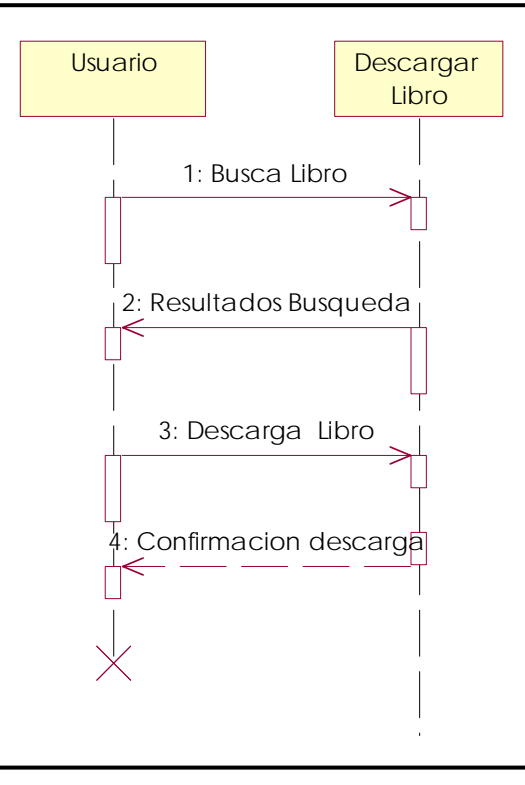

Figura 4.6: Diagrama de Secuencia Descarga Libro

## **Modificar información**

El usuario ingresa a la Biblioteca, envía la información que desea modificar y se le envía un

mensaje de confirmación. **[Lib003]**

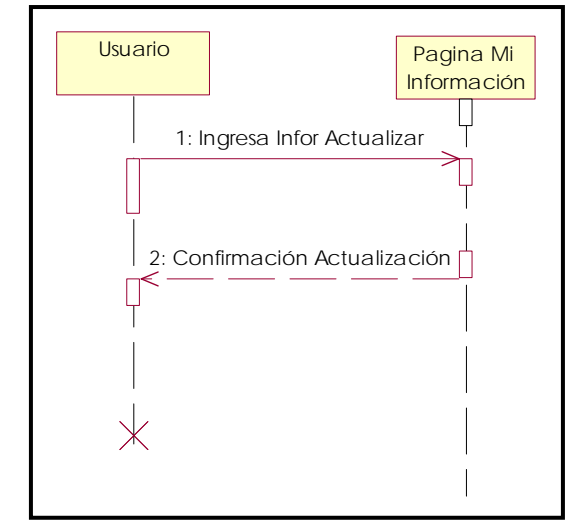

Figura 4.7: Diagrama de Secuencia Modificar Información

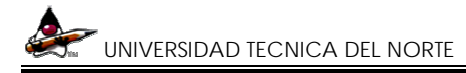

## **Registro de Usuario**

Para tener acceso a reservación o buzón de sugerencia el usuario debe registrarse por lo ingresa sus datos, los mismos que son verificados por el sistema que envía un mensaje de que se

registro.

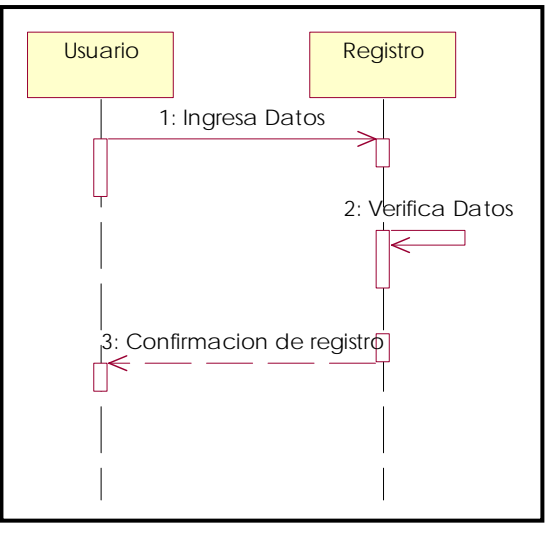

Figura 4.8: Diagrama de Secuencia Registro Usuario

#### **Diagrama de Colaboración**

#### **Buzón de Sugerencias**

El usuario va a ingresar el mensaje de sugerencia para realizar dicha actividad el deber estar

registrado y luego que ingresa el mensajes recibe un mensaje de confirmación.

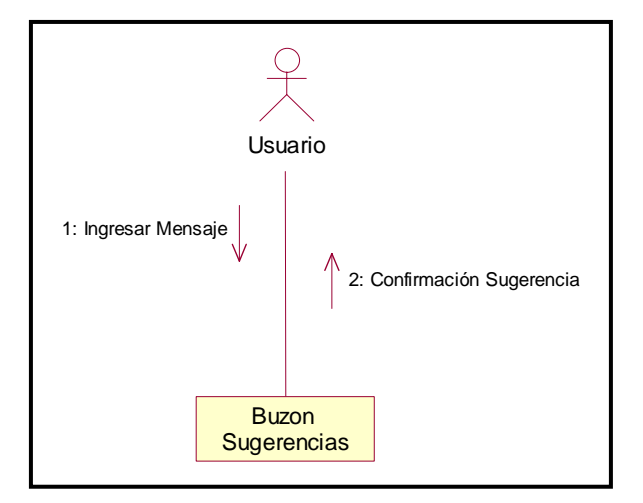

Figura 4.9: Diagrama de Colaboración Buzón Sugerencias

#### **Diagrama de Actividades**

#### **Consultar Libro**

Empieza con un ingreso del usuario a la página Web, en el cual realiza una búsqueda simple del libro esta puede ser por categoría, además se tiene la opción de realizar una búsqueda avanzada ya sea por autor, titulo, categoría dentro en la misma página, teniendo una búsqueda recursiva para una vez seleccionado el libro presentar un detalle del mismo. **[Lib002]**

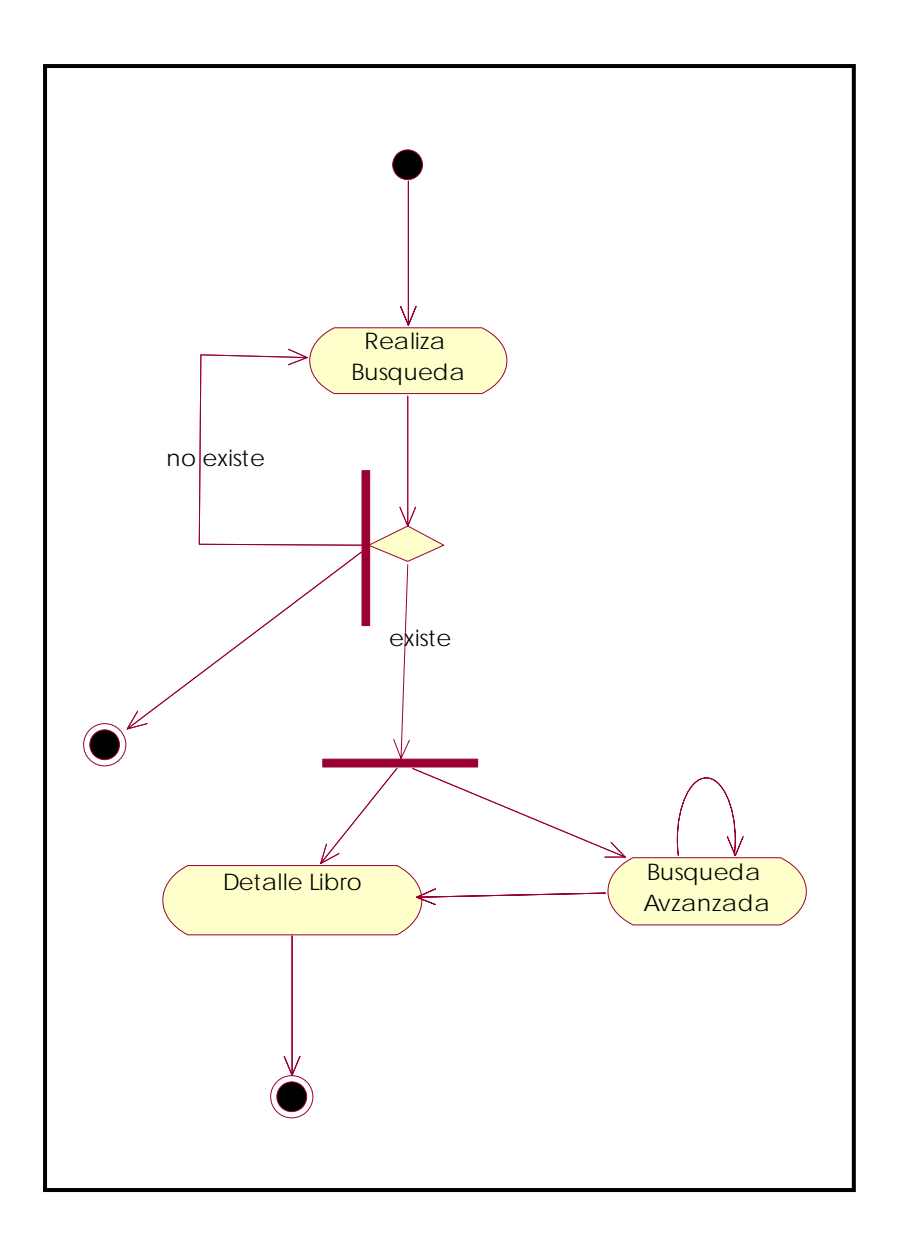

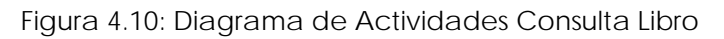

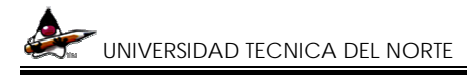

#### **Validar Usuario**

Para la validación del usuario se la realiza de la siguientes manera, se ingresa login y contraseña, las mismas que son verificados si esta correctas ingresa al sistema, caso contrario tiene la opción del salir de la Biblioteca o ingresar nuevamente el login y contraseña.

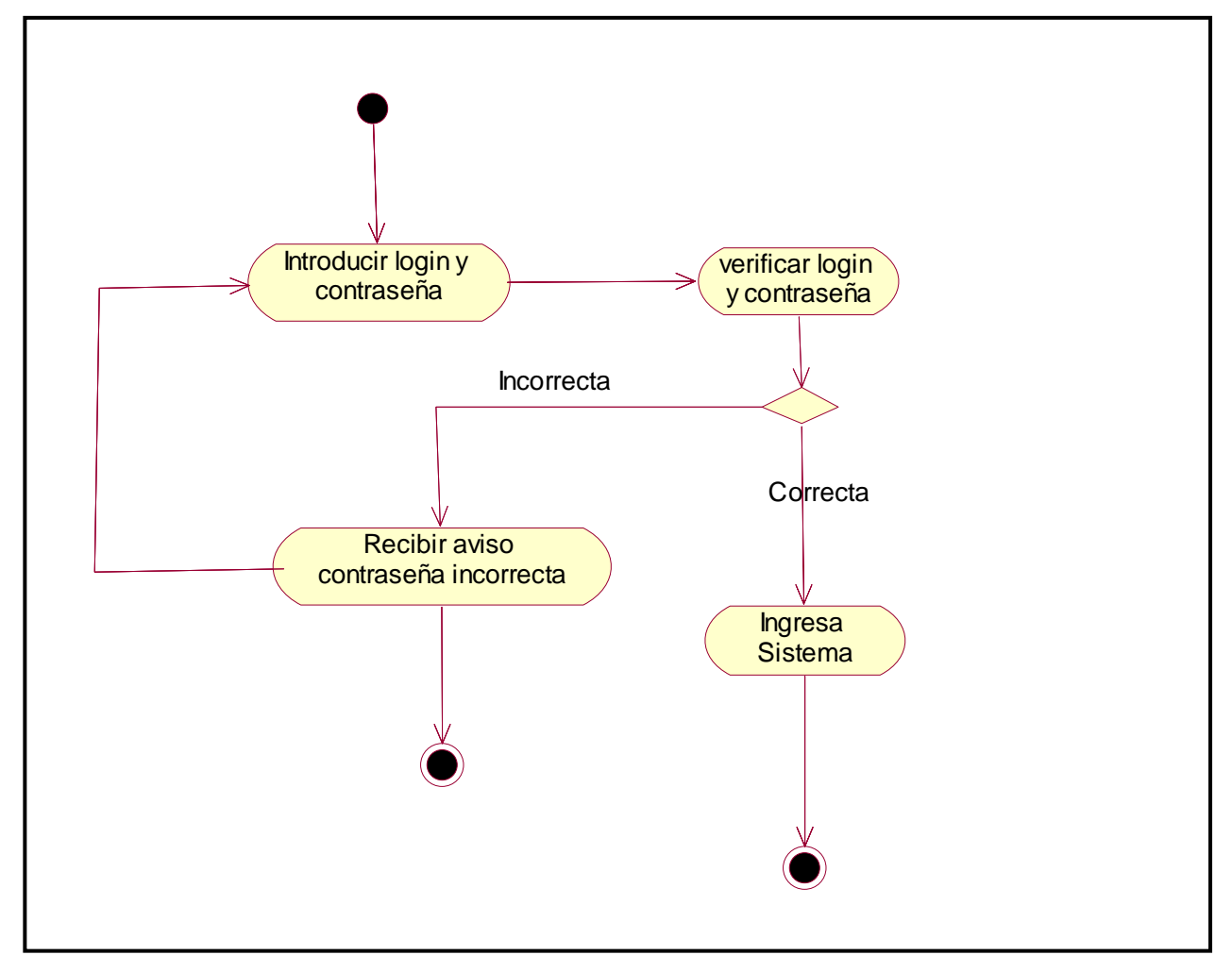

Figura 4.11: Diagrama de Actividades Valida Usuario

#### **Reservación libro**

Realizando la consulta del mismo para encontrarlos, obteniendo un detalle del libro que le permitirá saber si el libro ha sido reservado por otra persona o si esta disponible, a continuación anexamos el libro a una cartilla y activamos la reservación, una vez terminado la reservación se confirmara a través de un mensaje al usuario.

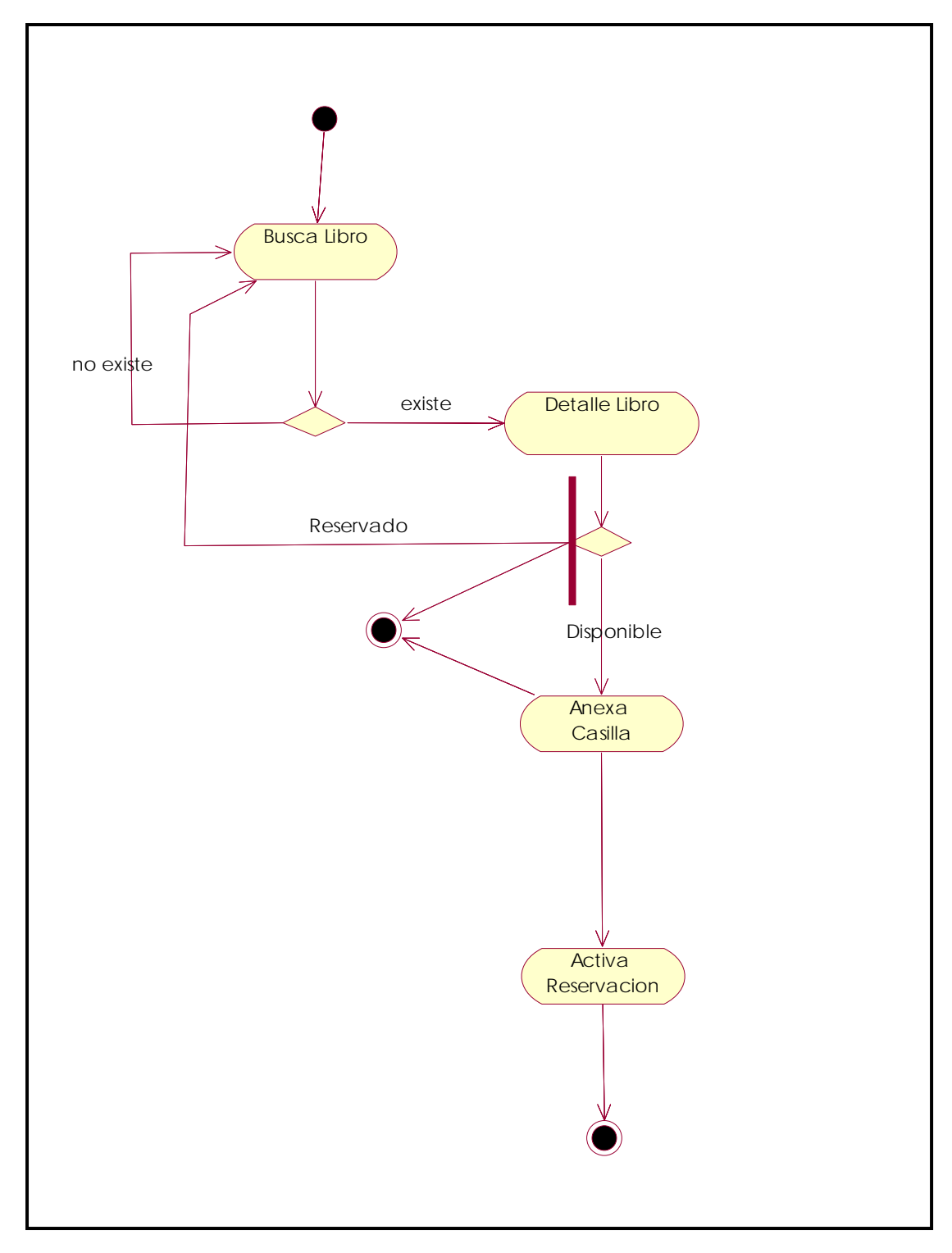

Figura 4.12: Diagrama de Actividades Reservar Libro

## **4.2.1.2 Modulo de Gestión Biblioteca**

La gestión de la Biblioteca se lo realizara a través de la Web, dentro de este modulo se ha realizado un especial énfasis en la parte de seguridad , mas no en la de diseño, además de ser rápido, se considera tener todos los datos del fondo bibliográfico que posee nuestra biblioteca, lo que permitirá al administrador el Ingreso, la modificación, la baja y la adquisición de fondo bibliográfico, también se tiene la gestión de noticias, foros, usuarios, reservaciones que permitan al usuario tener mayores utilidades.

También podemos contemplar la parte de administración el cual se puede observar en la figura. **[Lib003]**

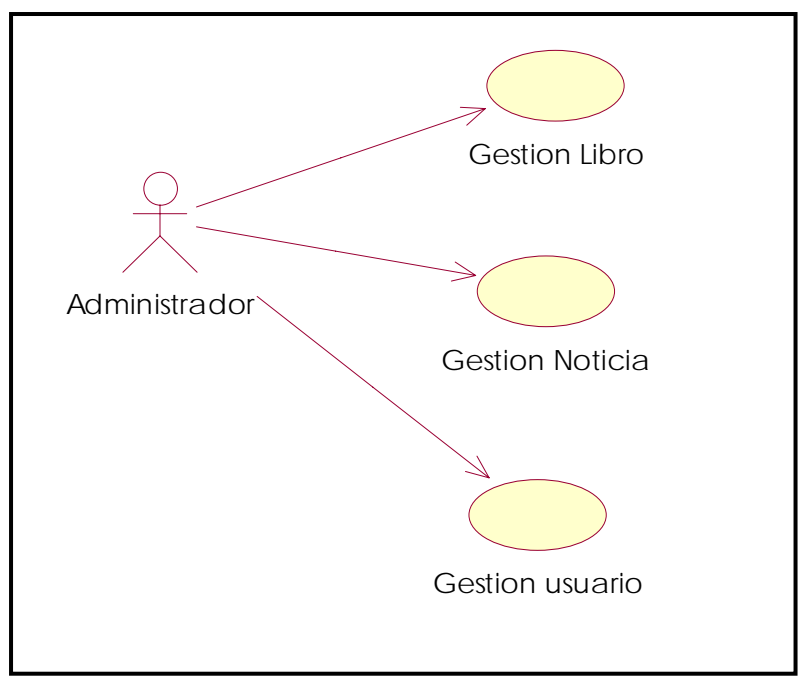

Figura 4.13: Diagrama de Caso de uso Gestión Biblioteca

Como se muestra en la figura el administrador o bibliotecario tendrá acceso a lo que es gestión de libros, noticias y foros, de los cuales podrá realizar el ingreso, modificación, eliminación.

## **Diagrama de Secuencias**

#### **Validar usuario**

Valida usuario tiene el mismo procedimiento que se realizo para la biblioteca en Línea, ingresa

login y contraseña, se verifica datos y se envía un mensaje de confirmación.

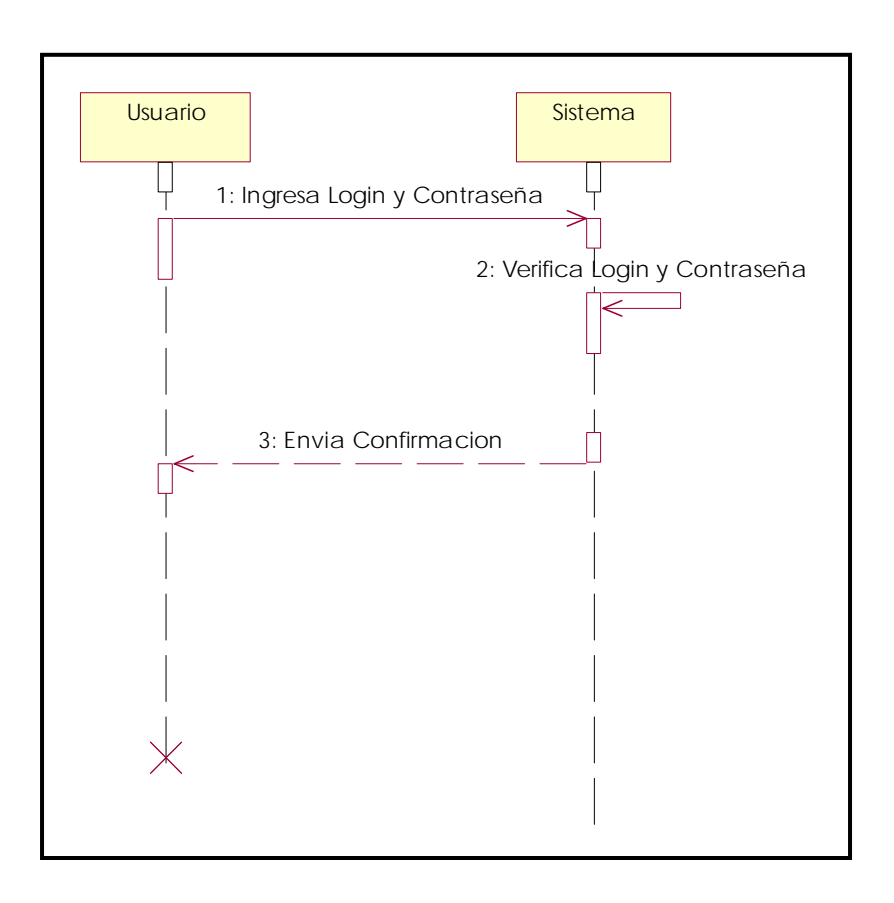

Figura 4.14: Diagrama de Secuencia Valida usuario

## **Ingreso Libro**

Una vez validado el usuario administrador ingresa los datos del libro, se realiza una verificación

de si los datos son correctos, se envía un mensaje de confirmación

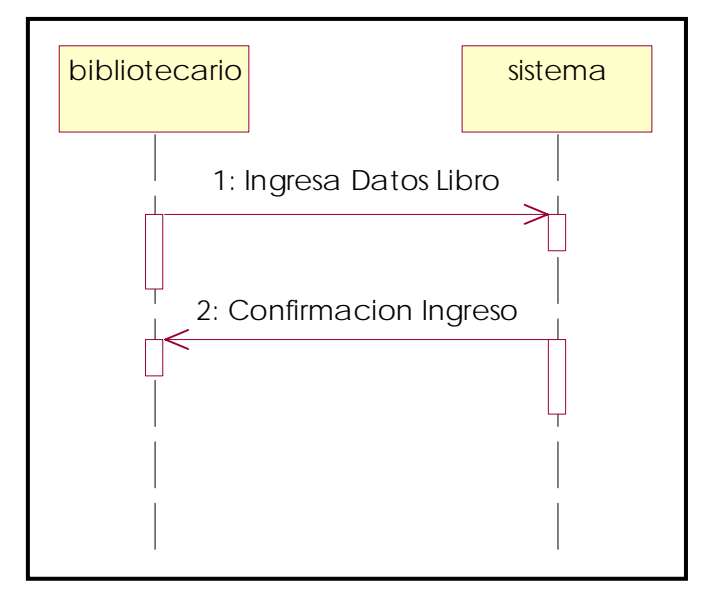

Figura 4.14: Diagrama de Secuencia Ingresa Libro

## **Modificación información**

Para poder modificar el bibliotecario deberá selecciona el libro, envía el sistema un detalle del mismo, y escribiendo la información que desea modificar al final se recibe un mensaje de confirmación.

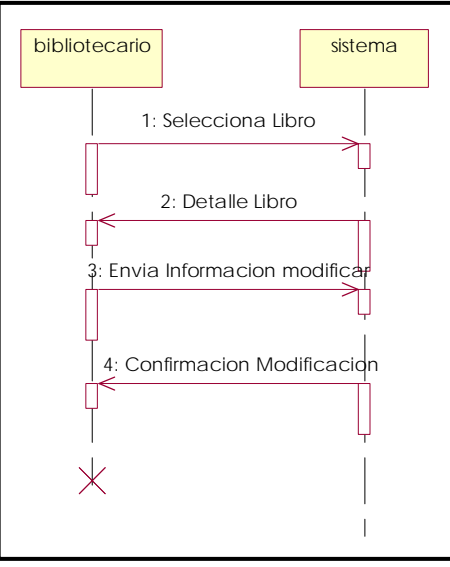

Figura 4.15: Diagrama de Secuencia Modifica Libro

#### **Diagrama de Estados**

Este diagrama describe como cambian de estado los objetos en el tiempo. Se ha considerado observar los posibles estados que tendrá el objeto libro, el cual podrá estar disponible, reservado, para pasar a un estado prestado cuando el usuario retirare el libro, entonces el libro pasa a no disponible, cuando es devuelto al Bibliotecario este puede estar mutilado y disponible nuevamente. **[Lib002]**

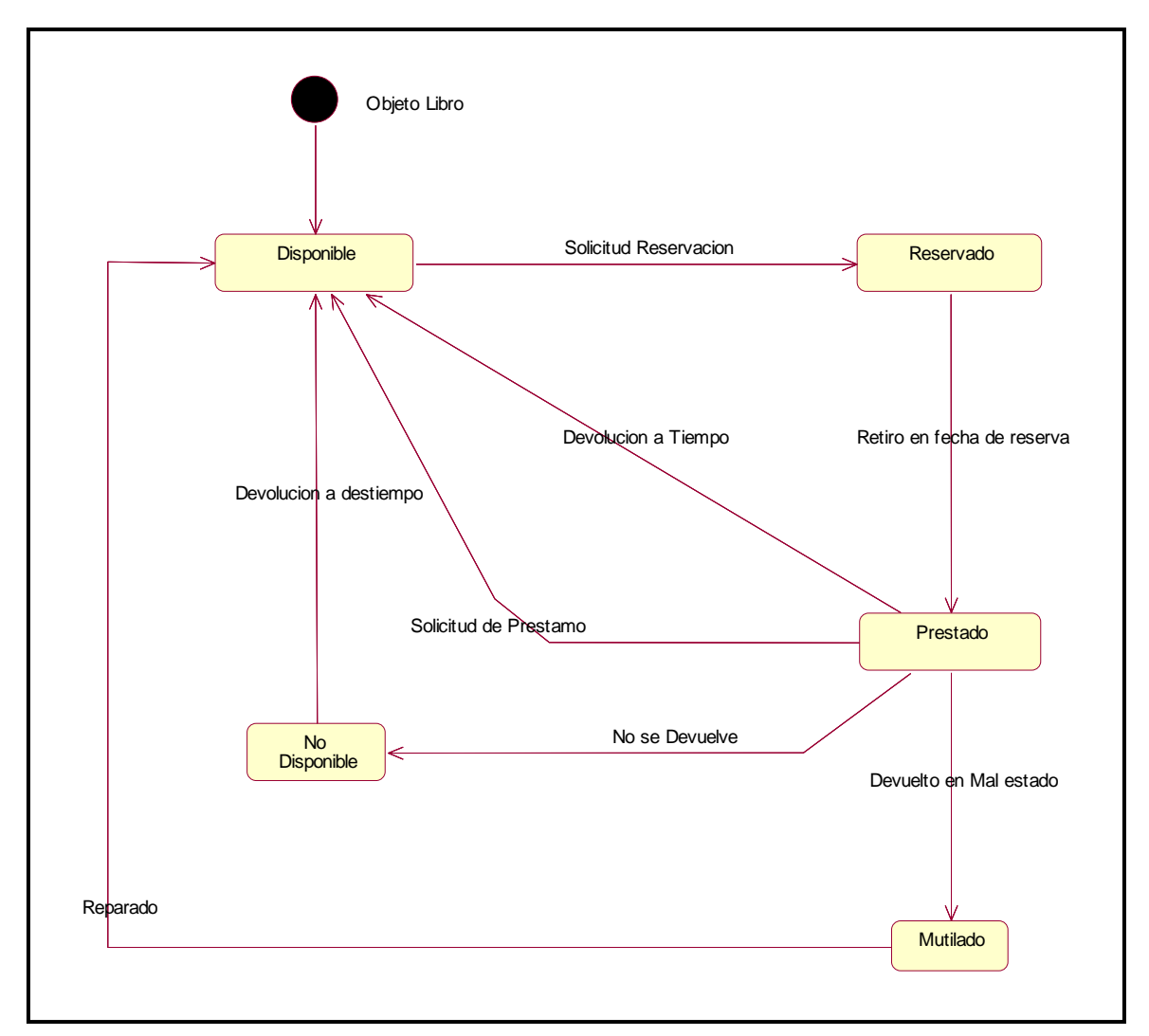

Figura 4.16: Diagrama de Estado Libro

#### **4.2.2 Diseño del sitio Web**

El Sitio Web se ha realizado utilizando las mejoras herramientas actuales para Diseño y Publicación Web como son: Adobe PhotoShop y Macromedia Dreamwaver.

Además, la selección de colores han sido enmarcados en los colores representativos del Cantón Ibarra. Como son el rojo y el blanco.

Si bien se sabe en un Sitio Web la mayor cantidad del éxito es su presentación al usuario, el Sitio también debe ser enfocado a la eficiencia por lo que como fue expuesto el portal mantiene dos Partes:

#### **Portal de Usuario – Cliente Biblioteca**

Este mantiene toda la vistosidad colores y formas de manera que el usuario tenga agrado por navegar y permanecer en el portal. Mantiene un sistema de búsqueda desde la página inicial así como accesos directos a las diferentes secciones que integran el sitio:

- $\mathscr{\mathscr{E}}$  Registro
- $\ll$  Autenticación
- $\mathscr{\mathscr{E}}$  Búsquedas Avanzadas
- **Ex** Descargas
- $\approx$  Foros
- $\mathbb Z$  Información de usuario registrado

Para mantener un grado de seguridad y confianza entre el usuario y la biblioteca, se ha dispuesto un sistema de autenticación donde el usuario registrado tendrá mas acceso a las secciones que un usuario que no lo esta.

## **Portal de Administración –Bibliotecario**

Respetando las normas de seguridad de los Sitios Web, se ha diseñado un portal de administración muy separado del Portal de Cliente. Este portal tiene un mayor grado de seguridad debido a que en el se puede: crear, modificar y eliminar toda la información de todo el sistema.

El Administrador tiene a su disposición la información de:

- $\&$  Cuentas de Usuario
- $\mathscr E$  Cuentas de Administrador
- $\mathscr{\mathscr{E}}$  Información de Libros
- $\mathscr{\mathscr{E}}$  Información de Foros
- " Gestión de Sugerencia, Noticias y Descargas

La efectividad y rapidez que se necesita en Portales de administración ha hecho que esta parte sea diseñada en un portal Blanco sin Colores ni esquemas gráficos pesados, además, se suprime algunos contextos visuales del Explorador Web como son Barra de Herramientas, Barra de Estado, Barra de Direcciones, etc.

## **4.2.3 Procesos del Aplicativo**

#### **Búsqueda**

La búsqueda sin no es la base de un Portal Web si es un aspecto importante, esto le permitirá al usuario encontrar lo que necesite en el menor tiempo posible.

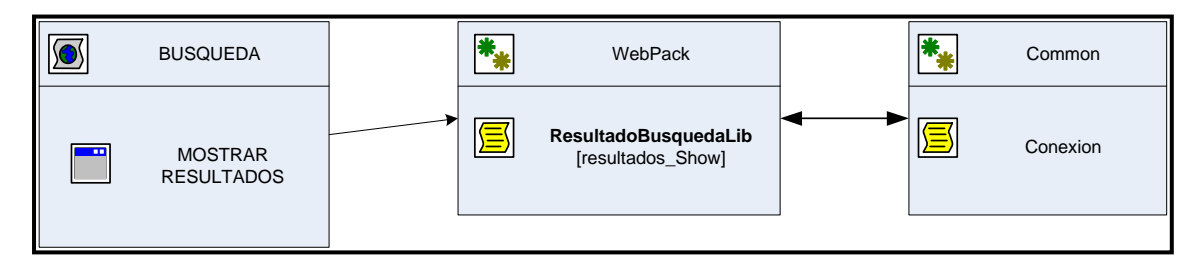

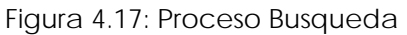

La página que contenga la búsqueda tendrá el siguiente recorrido lógico, para que se presenten los resultados:

- $\mathbb Z$  Al hincar la busqueda esta ira al paquete de clases WebPack.
- **EX** Utilizará la clase ResultadosBusquedaLib
- $\epsilon$  Ejecutar Resultados\_Show, la cual se conectara al Paquete Common y utilizará la clase Conexión para sacar la información y presentar en pantalla.

### **Descargar**

El aplicativo debe dar al usuario la capacidad de descargar información importante, en este

caso resúmenes de libros, o libros completos en formato PDF o ZIP:

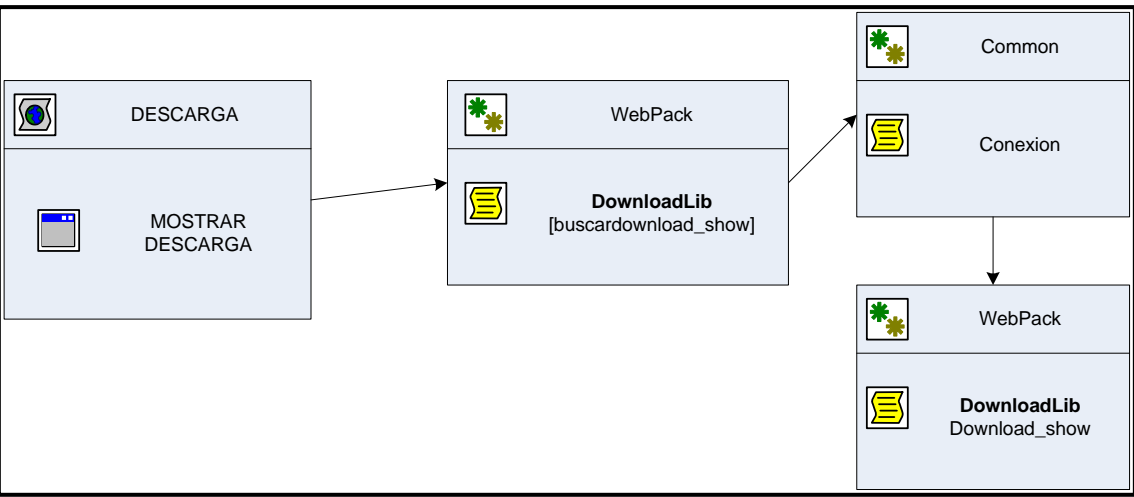

Figura 4.18: Proceso Descarga

El proceso de descarga se realiza de la siguiente forma:

- $\approx$  Mostrar Descarga es la acción por la cual se muestran en pantalla las descargas disponibles.
- $\approx$  Se accede a WebPack, utilizando la clase DownloadLib se ejecuta el método buscardownload\_show, esto se conecta a la base de datos por medio del paquete Common a través de la clase conexión y presenta en pantalla los resultados con DownloadShow.
- $\mathbb Z$  DownloadShow muestra un hipervínculo para bajar el archivo.

#### **Reservacion**

La reservación es el proceso mas atractivo del aplicativo, ya que le permite al usuario reservar una cierta cantidad de libros para luego retirarlos de Biblioteca.

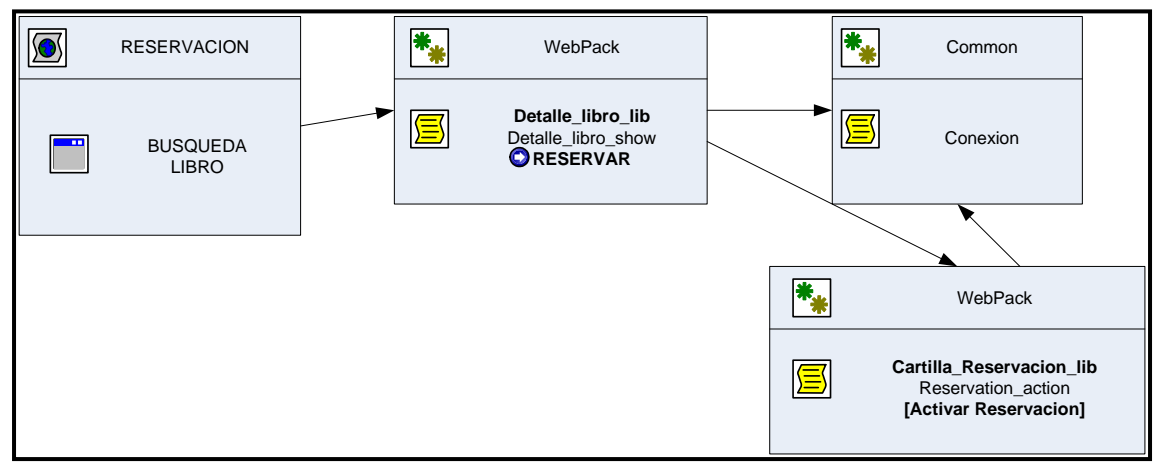

Figura 4.19: Proceso Reservacion

El proceso de la reservación es:

- " Partimos de la búsqueda del libro descrita al inicio.
- $\epsilon$  Una vez que se ha encontrado el libro, se puede acceder a un detalle global del libro esto se hace Utilizando la clase de Detalle\_libro\_lib, que accede a la base de datos y muestra toda la información del libro.
- **Este detalle se muestra a través de Detalle\_libro\_show, el cual incluye un vinculo de** Reservar.
- " Al ejecutar reservar se dirige la información al paquete WebPack a la clase Cartilla\_Reservación\_lib que agrega el libro.
- " Y al ejecutar Activar\_Reservación se actualiza la información de la reservación en la base de datos.

## **4.2.4 Diseño de la Base de Datos**

El modelo E/R involucra a todo lo referente al libro, autor, usuario y los posibles estados que adquiere en la biblioteca como por ejemplo: todos los datos del libro, los registros de préstamos y devoluciones, así como la gestión de los libros que incluyen: ingresos, modificaciones, adquisiciones y bajas de los mismos.

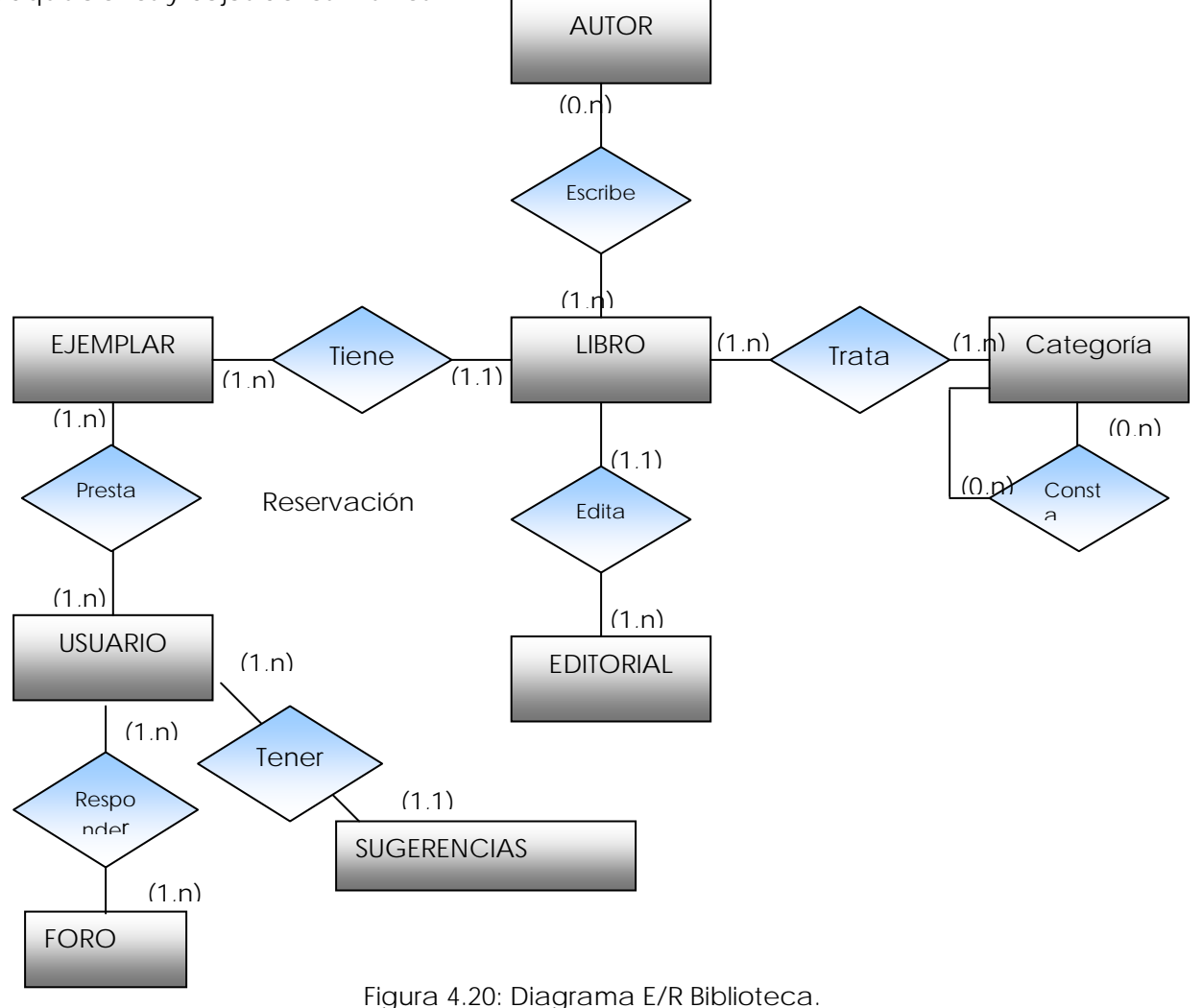

En la figura 4.21 y 4.22, se presenta los diagramas lógicos y físicos de la base de datos Biblioteca Virtual en los cuales se puede observar sus tablas, campos y las diferentes relaciones existentes entre ellas.

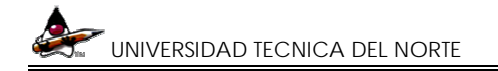

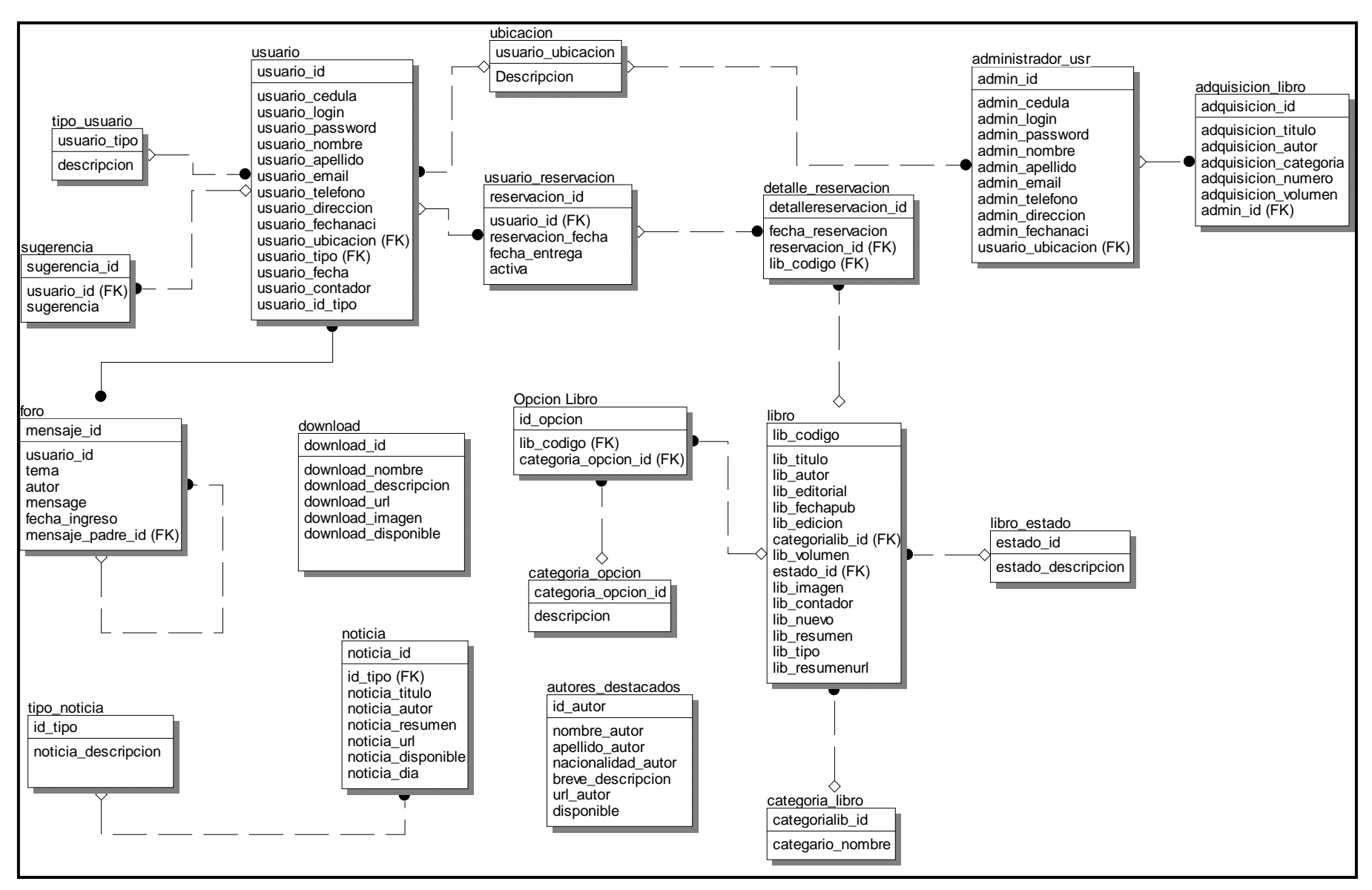

Figura 4.21: Diagrama Lógico de la Base de Datos

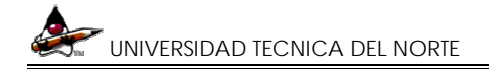

#### CAPITULO IV – BIBLIOTECA VIRTUAL "PEDRO MONCAYO"

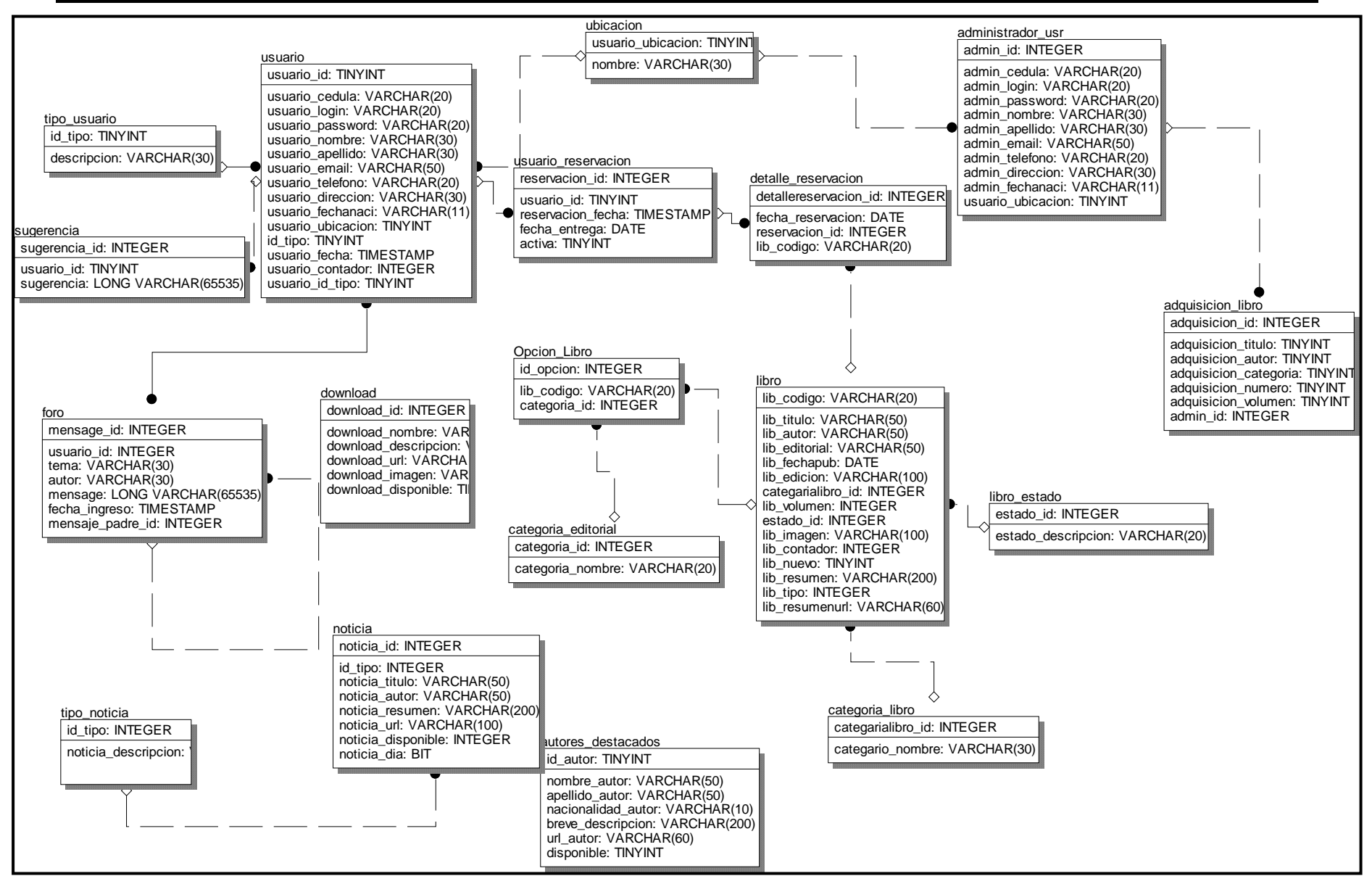

Figura 4.21: Diagrama Físico de la Base de Datos